# **QUICK REFERENCE GUIDE – CODECONNECT**

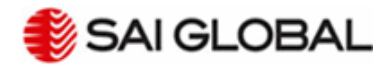

**CodeConnect** is a subscription service that will allow you to see what Australian Standards® are referenced in which codes of practice, when that code of practice is also referenced in Australian legislation.

### Signing In

**CodeConnect** is available to purchase for existing Standards On-Line clients as an add-on. To access **CodeConnect**, go to http://www.saiglobal.com/online/, enter your user ID, Password and Username and click Submit. This will log you into Standards On-Line, which will also automatically log you into **CodeConnect**. There is no extra software needed and no additional logins required.

## Search Results

The **Search Results** in Standards On-Line will provide an indication of whether an Australian Standard® is referenced in a code of practice. In the column titled 'SAIConnect, a CodeConnect icon will be visible if the Standard is referenced.

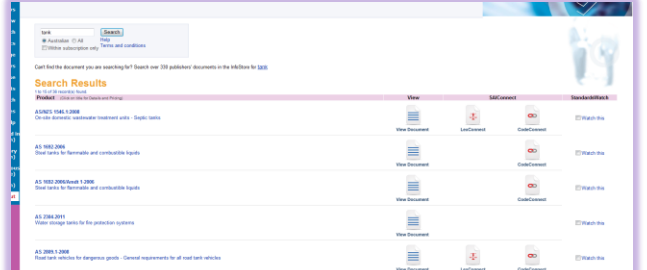

Selecting the **CodeConnect** icon or selecting the Standard title will take you to that Standard's Product Information Page, where you can view the references to codes of practice in more detail.

Searching in Standards On-Line will provide anywhere, anytime understanding of when an Australian Standard® is referenced by a code of practice.

## Product Information Page

The Product Information Page for an Australian Standard contains a heading titled **CodeConnect**, which will only appear if that Australian Standard® is referenced in a code of practice. Under the **CodeConnect** heading you will see all codes that the Standard is referenced in.

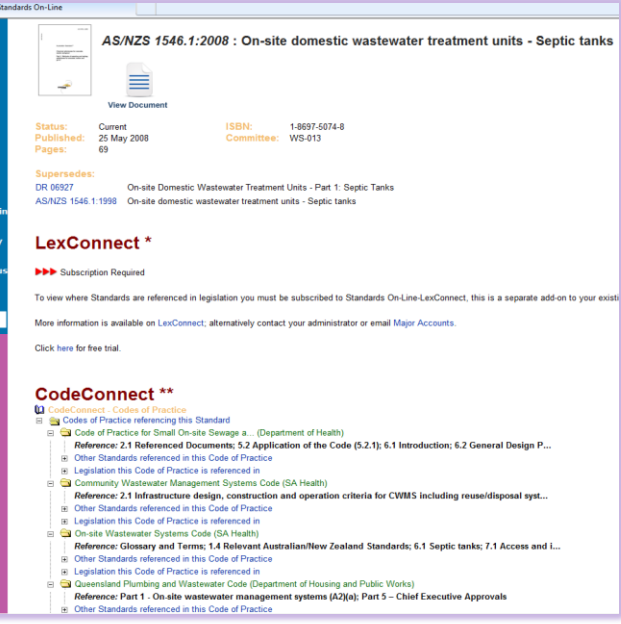

You can view all other Australian Standards referenced in that code by selecting the '+' button and expanding the list.

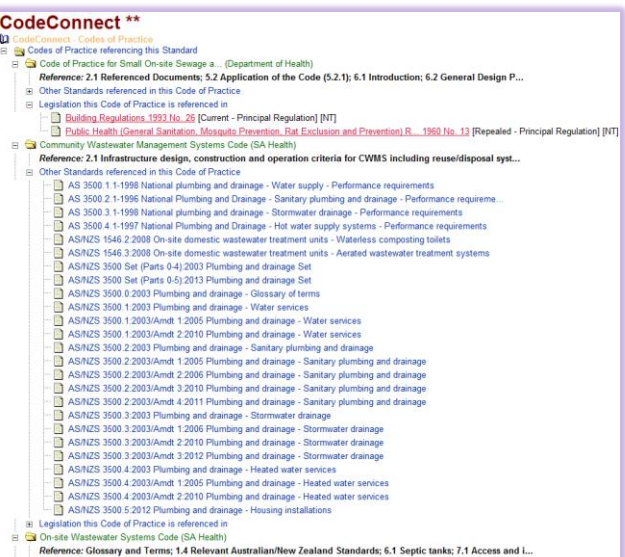

To view the legislation that the code is referenced in, click on the legislation link. You will be taken to SAI Global's *Lawlex Legislative Alerts and Premium Research* site, where you can access and view the legislation on its Core Document Home Page at no additional cost.

If you select any of the Standards listed in **CodeConnect**, you will be taken to the Product Information Page for that particular Standard. If it is part of your subscription, you will be able to open the Standard and view it. If it's not part of your subscription, you will need to unlock and add it for a fee.

### **Assistance**

If at any time you require assistance, feel free to contact our Helpdesk on 131 242 or email **[majoraccounts@saiglobal.com.](mailto:info.regulatory@saiglobal.com)**

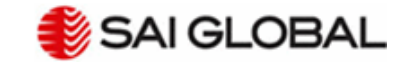